# **Telegram (Gruppe: TKD Ban Dal)**

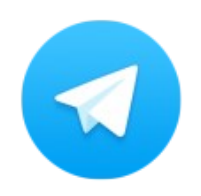

Da immer mal kurzfristige Änderungen oder Trainingsausfälle auftreten können, haben wir eine "TKD Ban Dal" Gruppe in dem Nachrichten-Programm Telegram eingerichtet.

### **Wie richte ich Telegram ein?**

Zuerst geht man entweder per Smartphone auf seinen bekannten (App-,Play-) Store oder hier auf <https://telegram.org/apps> und sucht sich dort die gewünschte Plattform aus und installiert die Telegram-App im Anschluss.

#### **Einrichten der Desktop-App:**

Wenn die Installation soweit abgeschlossen ist und man die Telegram-App startet, wird man aufgefordert sein Land und die Handynummer einzugeben. Das sollte man soweit dann auch tun. Kurz darauf erhält man eine SMS mit dem Code, den man dann in das zugehörige Feld einträgt. Dann sollte das neue und noch leere Chat-Fenster erscheinen.

## **Wie trete ich der TKD Ban Dal Gruppe bei?**

Für folgende Schritte sollte die Telegram-App bereits installiert sein.

#### **Per SMS-Einladung:**

Da wir die Chat-Gruppe nicht öffentlich gestellt haben, können sie auch gerne eine SMS mit Name und Handy-Nummer an 0174 77 35 56 2 (Sven Rhinow, TKD-Schüler) oder per Email an [info@pritzwalk-taekwondo.de](mailto:info@pritzwalk-taekwondo.de) mit der Bitte um Aufnahme in die Telegram-Gruppe senden, damit ich sie zur Gruppe hinzufügen/einladen kann.